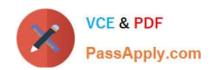

# 9A0-142<sup>Q&As</sup>

Adobe InDesign CS5 ACE Exam

## Pass Adobe 9A0-142 Exam with 100% Guarantee

Free Download Real Questions & Answers PDF and VCE file from:

https://www.passapply.com/9a0-142.html

100% Passing Guarantee 100% Money Back Assurance

Following Questions and Answers are all new published by Adobe
Official Exam Center

- Instant Download After Purchase
- 100% Money Back Guarantee
- 365 Days Free Update
- 800,000+ Satisfied Customers

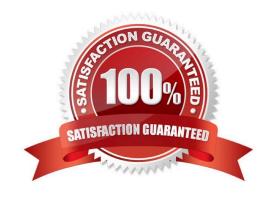

### https://www.passapply.com/9a0-142.html

2024 Latest passapply 9A0-142 PDF and VCE dumps Download

#### **QUESTION 1**

You are a novice InDesign CS5 user. You want to create a book.

Which of the following commands will you use to find the Book panel?

- A. Choose Type > Bulleted And Numbered Lists > Define Lists.
- B. Choose Window > New > Book.
- C. Choose View > New > Book.
- D. Choose File > New > Book.

Correct Answer: D

The Book panel appears when you choose File > New > Book to create a book; or when you open a book file that you have created, the Book panel appears.

#### **QUESTION 2**

You work as a Graphics Designer for KBC Inc. You are preparing a document for printing in InDesign CS5.

Which of the following options in the Mark and Bleed pane of the Print dialog box specifies how far from the edge of the page will InDesign draw printer\\'s marks?

- A. Offset
- B. Crop Marks
- C. Weight
- D. Bleed Marks

Correct Answer: A

The Offset option in the Mark and Bleed pane of the Print dialog box specifies how far from the edge of the page (not the bleed) will InDesign draw printer\\'s marks.

Answer: C is incorrect. It displays the possible weights of the crop and bleed mark lines.

Answer: D is incorrect. It adds fine (hairline) rules that define the amount of additional area to image outside the defined page size.

Answer: B is incorrect. It adds fine (hairline) horizontal and vertical rules that define where the page should be trimmed. Crop marks can also help register (align) one color separation to another.

#### **QUESTION 3**

Andy works as a Web developer for company Inc. He has created a Web page using InDesign CS5 with an extensive amount of information. He wants to use links for the convenience of the users of his Website so that they can directly

#### https://www.passapply.com/9a0-142.html

2024 Latest passapply 9A0-142 PDF and VCE dumps Download

get to a particular section on the current Web page.

Which of the following panels will Andy use to accomplish this task?

- A. Links panel
- B. Pages panel
- C. Preflight panel
- D. Hyperlinks panel

Correct Answer: D

The Hyperlinks panel is a feature of InDesign CS5 which is used to create hyperlinks in a document so that when a user exports to Adobe PDF or SWF in InDesign, a viewer can click a link to jump to other locations in the same document, to other documents, or to websites. To open the Hyperlinks panel in InDesign CS5, use one of the following steps: Choose Window > Interactive > Hyperlinks. Choose Window > Type and Tables > Cross-References.

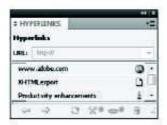

Answer option A is incorrect. The Links panel is a feature of inDesign where all the files are listed and placed in a document. These include both local (on disk) files and assets that are managed on a server. However, the files that are pasted from a website in internet Euplorer are not displayed in this panel. The Links panel is shown in the image below:

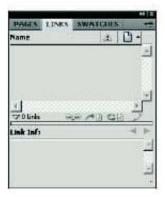

Answer option B is incorrect. The Fages panel is used in inDesign to work with document pages as well as master pages. It allows a user to create pages,

# VCE & PDF PassApply.com

#### https://www.passapply.com/9a0-142.html

2024 Latest passapply 9A0-142 PDF and VCE dumps Download

which can be blank pages or based on a master page. These pages can be moved, copied, and deleted, as well as for retrospectively applying a master. The Pages panel also provides an excellent method to navigate through longer documents. To open the Pages panel, choose Window > Pages, or press Control+F12 on the keyboard. The Pages panel is shown in the image below:

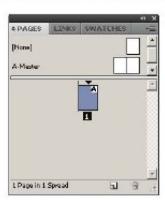

Answer option C is incorrect. The Preflight panel is a feature of InDesign CS5 that warns of the problems that could prevent a document or book from printing or outputting as expected while a document is being edited. These problems include missing files or fonts, low-resolution images, exerset text, and a number of other conditions.

The preflight settings can be configured to define which conditions are detected. These preflight settings are stored in preflight profiles for easy reuse. To open the Preflight panel, choose Window > Output > Preflight, and double-click the Preflight icon at the bottom of the document window. The Preflight icon is green if no errors are detected or red if errors are detected. The Preflight panel is shown in the image below:

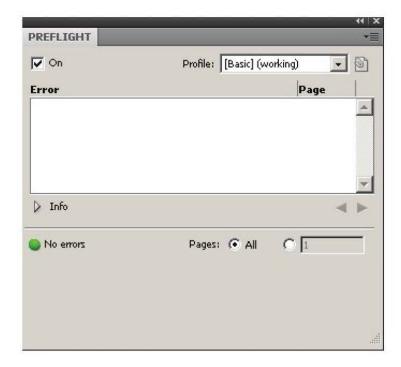

#### **QUESTION 4**

Which of the following statements are correct about a gradient? Each correct answer represents a complete solution. Choose all that apply.

A. Gradients cannot include mixed ink colors using any color mode.

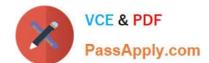

#### https://www.passapply.com/9a0-142.html

2024 Latest passapply 9A0-142 PDF and VCE dumps Download

- B. Gradients can include paper, process colors, and spot colors.
- C. A gradient changes from one color to the next at a point called start, and is identified by a color square under the gradient bar.
- D. A gradient changes from one color to the next at a point called stop, and is identified by a color square under the gradient bar.

Correct Answer: BD

A gradient is a graduated blend between two or more colors or between two tints of the same color. Gradients can include paper, process colors, spot colors, or mixed ink colors using any color mode. They are defined by a series of color stops in the gradient bar. A gradient changes from one color to the next at a point called stop, and is identified by a color square under the gradient bar. It starts with two colors and a midpoint at 50%, by default.

#### **QUESTION 5**

You are creating a document. You want to export this document to XML.

Which of the following options in the General tab of the Export XML dialog box will you choose to export untagged tables in CALS XML format?

- A. Export From Selected Element
- B. Export Untagged Tables in XML
- C. Export From Selected Untagged Tables
- D. Export Untagged Tables As CALS XML

Correct Answer: D

You will choose Export Untagged Tables As CALS XML option to export untagged tables in CALS XML format. To be exported, the table must be in a tagged frame, and the table must not be tagged.

Answer: A is incorrect. You choose Export From Selected Element option to start exporting from the element you selected in the Structure pane. Answer: B and C are incorrect. There is no such option exists in General tab of the Export XML dialog box.

Latest 9A0-142 Dumps

9A0-142 PDF Dumps

9A0-142 Braindumps